# **AN00141: Interfacing FlashRunner with NEC V850 Devices**

by Daniele Genero (daniele.genero@softecmicro.com)

FlashRunner is a Universal In-System Programmer which uses the principles of In-Circuit Serial Programming to program NEC V850 microcontrollers. This application note describes how to properly set up and use FlashRunner to program V850 Flash devices.

This Application Note assumes that you are familiar with FlashRunner and with the main features of the V850 family. Full documentation about these topics is available in the FlashRunner user's manual and in devicespecific datasheets.

# **1. Introduction**

NEC V850 devices can be divided into two subfamilies, based on the Flash technology:

- Dual Voltage Flash devices: these devices need a dedicated Flash programming voltage (usually called VPP).
- Single Voltage Flash devices: these devices require no dedicated programming voltage.

In-system programming of V850 microcontrollers is performed by entering the device's programming mode, which allows the programming of the MCU memory, through a synchronous or asynchronous serial protocol (depending on the specific device). The following table shows the programming protocols available for each V850 device.

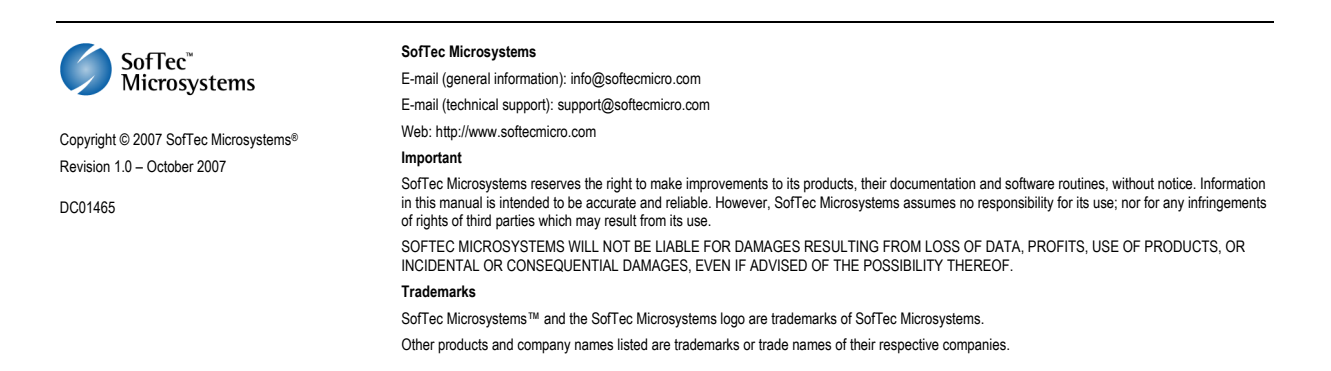

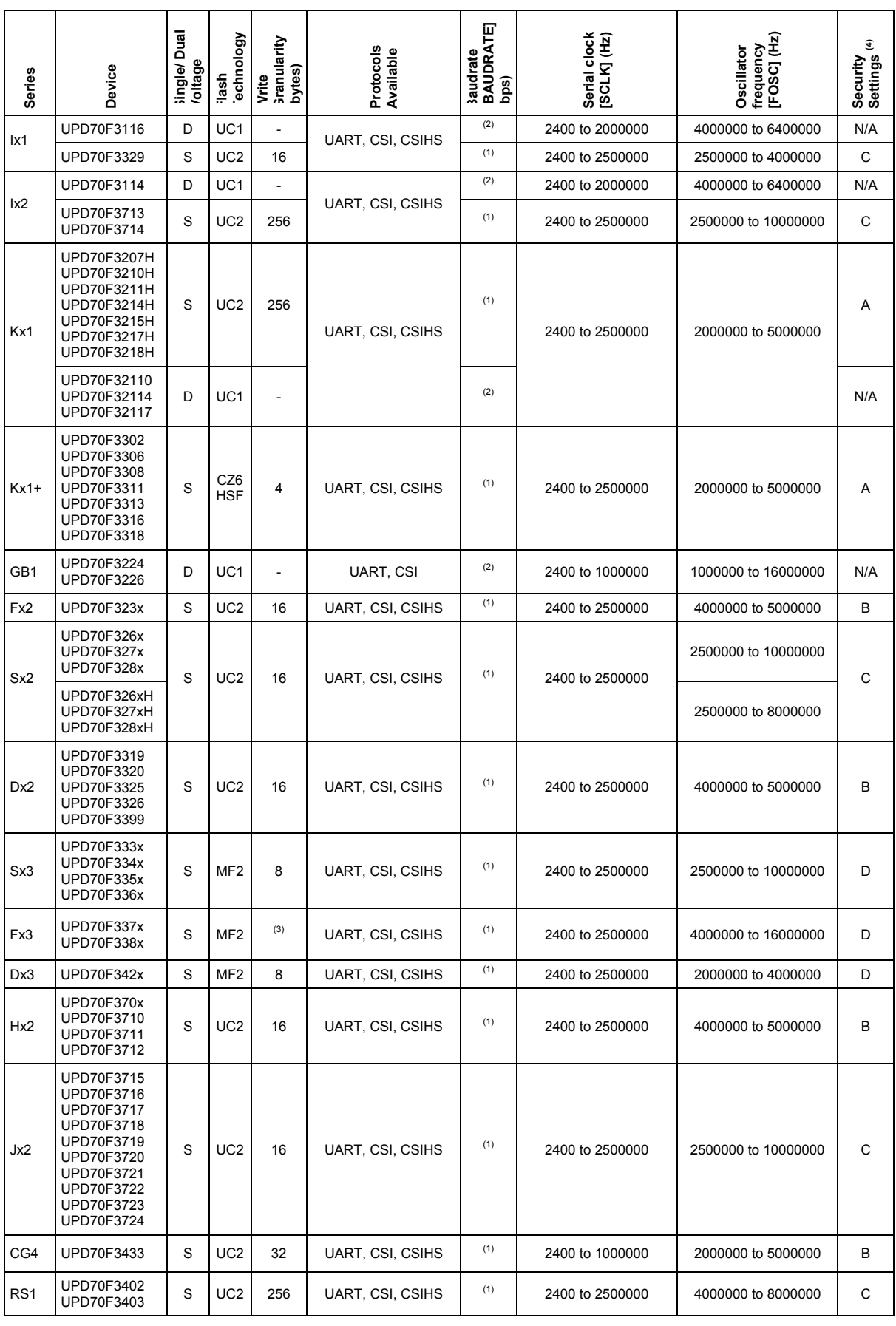

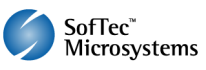

UART: 2-wire asynchronous communication CSI: synchronous communication CSIHS: synchronous communication with handshaking

- 
- 
- (1) 153600, 128000, 115200, 76800, 57600, 38400, 31250, 19200 or 9600<br>
(2) 76800, 38400, 31250, 19200 or 9600<br>
(3) For Flash size > 256K: write granularity = 16; for flash size <= 256K: write granularity = 8<br>
(4) A: TPCMD
	-
	- B: TPCMD PROTECT <security byte> <reset vector address>
	- C: **TPCMD PROTECT <security byte>**
	- D: TPCMD PROTECT <security byte> <br/>boot block number> <reset vector address>

To use FlashRunner to perform in-system programming, you need to implement the appropriate in-circuit programming hardware interface on your application board.

# **2. Hardware Configuration**

Depending on the device and the communication protocol (see table above), one of the two connection diagrams below need to be implemented.

**Note:** *if some microcontroller lines are shared with other peripherals/devices, please refer to the microcontroller-specific datasheet for connection guidelines.*

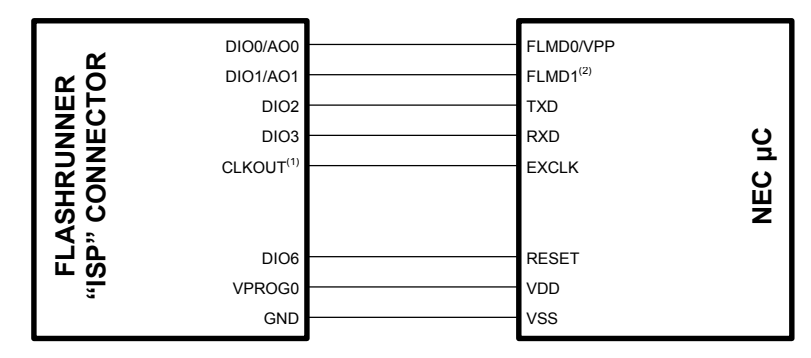

#### **Connections (UART Communication)**

#### **Connections (CSI Communication)**

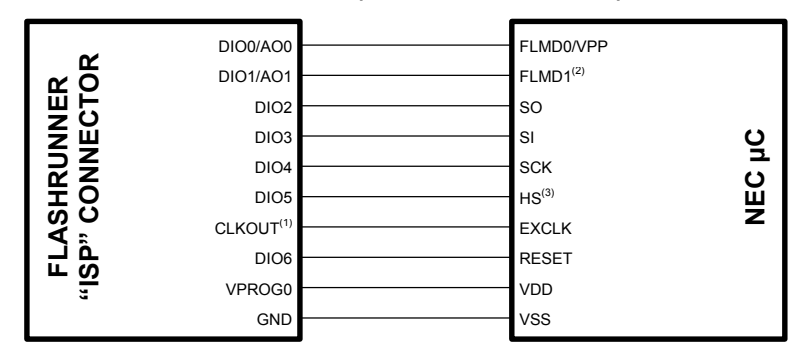

#### Notes

- (1) Connect this line only if you want the target device to be clocked by FlashRunner.<br>(2) Connect this line only if qualiphies
- $(2)$  Connect this line only if available.
- Connect this line only in CSIHS communication mode.

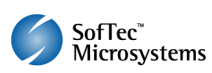

# **3. Specific TCSETPAR Programming Commands**

### **Overview**

**TCSETPAR** commands set device-specific and programming algorithmspecific parameters. These commands must be sent after the **TCSETDEV**  command and before a **TPSTART** / **TPEND** command block.

In order to enter the programming mode (which establishes a communication channel between the target device and FlashRunner) and configure it properly, the following parameters must be correctly specified through the relative **TCSETPAR** commands (although the order with which these parameters are set is not important):

- **Communication mode (UART, CSI or CSIHS);**
- **Baudrate (for UART mode);**
- Serial clock (for CSI and CSIHS modes);
- **•** Oscillator frequency;
- $V_{DD}$ ;
- Auxiliary  $V_{DD}$  (if necessary);
- Power up time;
- **Power down time:**
- Reset up time;
- **Reset down time;**
- Reset driving mode (push pull or open drain):
- **FlashRunner clock out signal.**

### **TCSETPAR CMODE**

Command syntax:

**TCSETPAR CMODE CSI|CSIHS|UART** 

Command options:

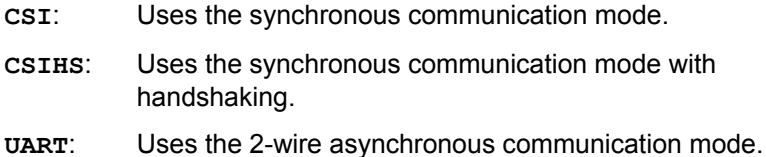

# Description:

Sets the communication protocol. Please refer to the table on page 2 for the communication protocols supported by your target device.

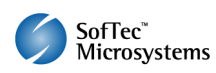

# **TCSETPAR BAUDRATE**

Command syntax:

**TCSETPAR BAUDRATE <baudrate>** 

Parameters:

**<baudrate>**: UART communication speed, in bits per second.

Description:

This command is used to set the communication speed for the UART communication protocol. Please refer to table on page 2 for a list of allowed baudrates for your specific target devices.

# **TCSETPAR SCLK**

Command syntax:

**TCSETPAR SCLK <frequency Hz>** 

Parameters:

**frequency Hz**: Serial communication clock frequency for synchronous communication (CSI and CSIHS protocols), expressed in Hertz.

Description:

This commands sets the serial communication clock frequency when using the CSI and CSIHS protocols.

When using the UART protocol, this command is not necessary.

# **TCSETPAR FOSC**

Command syntax:

**TCSETPAR FOSC <frequency Hz>** 

Parameters:

**frequency Hz**: Target device's oscillator frequency.

Description:

Sets the target device's internal or external oscillator frequency.

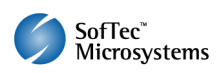

# **TCSETPAR VDD**

Command syntax:

**TCSETPAR VDD <voltage mV>** 

Parameters:

**voltage mV**: Target device supply voltage, expressed in millivolts.

Description:

This command is used to properly generate the voltage level of the ISP signals. Additionally, the specified voltage is routed to the VPROG0 line of the FlashRunner "ISP" connector, which can be used as a supply voltage for the target board.

# **TCSETPAR VDD\_AUX**

Command syntax:

**TCSETPAR VDD\_AUX <voltage mV>** 

Parameters:

**voltage mV**: Auxiliary supply voltage, expressed in millivolts, in the range 3000-14500mV.

Description:

This command is used to generate an optional, auxiliary voltage level for user purposes. The specified voltage is routed to the VPROG1 line of the FlashRunner "ISP" connector.

A value of 0 drives the VPROG1 line to GND. If the **TCSETPAR VDD\_AUX** is not sent, the VPROG1 line is driven to HiZ.

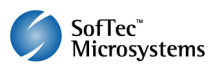

### **TCSETPAR PWUP**

Command syntax: **TCSETPAR PWUP <time ms>** 

Parameters:

**time ms**: Power rising time, expressed in milliseconds.

Description:

This command is necessary because, to enter the programming mode, Flash Runner must properly drive the  $V_{DD}$  line during the power-on reset.

The  $V_{DD}$  rising time (PWUP) is expressed in milliseconds and depends on the features of your target board. Make sure to choose a value large enough to ensure that the  $V_{DD}$  signal reaches the high logic level within the specified time. Note that, if the  $V_{DD}$  line has a high load, a longer time is required for the  $V_{DD}$  signal to reach the high logic level. If PWUP is not long enough, FlashRunner could not be able to enter the programming mode.

# **TCSETPAR PWDOWN**

Command syntax:

**TCSETPAR PWDOWN <time ms>** 

Parameters:

**time ms**: Power falling time, expressed in milliseconds.

Description:

The  $V_{DD}$  falling time (PWDOWN) is expressed in milliseconds and depends on the features of your target board. Make sure to choose a value large enough to ensure that the  $V_{DD}$  signal reaches the low logic level within the specified time. Note that, if the  $V_{DD}$  line has a high load, a longer time is required for the  $V_{DD}$  signal to reach the low logic level.

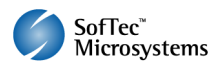

### **TCSETPAR RSTUP**

Command syntax:

**TCSETPAR RSTUP <time** µ**s>**

Parameters:

**time** µ**s**: Reset rising time, expressed in microseconds.

Description:

The Reset rising time (RSTUP) is expressed in microseconds and depends on the features of your target board. Make sure to choose a value large enough to ensure that the Reset signal reaches the high logic level within the specified time. Note that, if the Reset line has a high load, a longer time is required for the Reset signal to reach the high logic level. If RSTUP is not long enough, FlashRunner could not be able to enter the programming mode.

### **TCSETPAR RSTDOWN**

Command syntax:

**TCSETPAR RSTDOWN <time** µ**s>** 

Parameters:

**time** µ**s**: Reset falling time, expressed in microseconds.

Description:

The Reset rising time (RSTDOWN) is expressed in microseconds and depends on the features of your target board. Make sure to choose a value large enough to ensure that the Reset signal reaches the low logic level within the specified time. Note that, if the Reset line has a high load, a longer time is required for the Reset signal to reach the low logic level. If RSTDOWN is not long enough, FlashRunner could not be able to enter the programming mode.

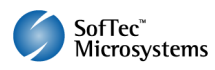

# **TCSETPAR RSTDRV**

Command syntax:

**TCSETPAR RSTDRV PUSHPULL|OPENDRAIN** 

Parameters:

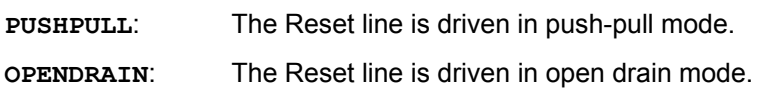

Description:

Drives the Reset line in push-pull or open drain mode. If the **TCSETPAR RSTDRV** command is not sent, FlashRunner drives the Reset line in open drain mode by default.

# **TCSETPAR CLKOUT**

Command syntax:

**CSETPAR CLKOUT <frequency Hz>** 

Command options:

**frequency Hz**: Frequency of the clock signal to be generated at the CLKOUT pin of the FlashRunner "ISP" connector, expressed in Hertz.

Description:

Generates an auxiliary clock signal at the CLKOUT pin of the FlashRunner "ISP" connector. This signal can be used as an auxiliary clock source, and is particularly useful when the target microcontroller requires an external clock that is not otherwise available on the target board.

If you specify **0** as the CLKOUT frequency, no clock signal is generated.

**Note:** *due to the FlashRunner internal circuitry and other factors, the frequency generated by FlashRunner is usually not the exact frequency specified by the TCSETPAR CLKOUT command. However, as a response to the TCSETPAR CLKOUT command, FlashRunner answers with the actual frequency that will be used.* 

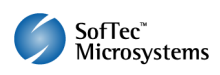

# **4. Specific TPCMD Programming Commands**

### **Overview**

**TPCMD** commands perform a programming operation (i.e. mass erase, program, verify, etc.) These command must be sent within a **TPSTART** / **TPEND** command block.

NEC V850-specific target programming commands are the following:

- **TPCMD BLANKCHECK**;
- **TPCMD MASSERASE**;
- **TPCMD BLOCKERASE**;
- **TPCMD PROGRAM**;
- **TPCMD VERIFY**;
- **TPCMD PROTECT**;
- **TPCMD RUN**.

### **TPCMD BLANKCHECK**

Command syntax:

**TPCMD BLANKCHECK F|E <tgt start addr> <len>** 

Command options and parameters:

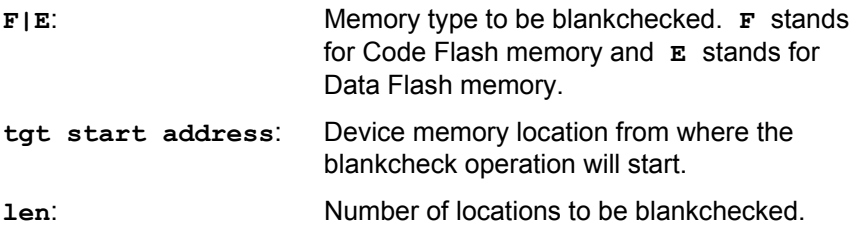

Description:

Blankchecks Code or Data Flash memory. Blankchecks **len** locations starting from the address specified by **tgt start address**.

**tgt start address** must be the first location of a block. The location (**tgt start address** + **len** – 1) must be the last location of a block.

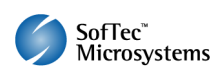

# **TPCMD MASSERASE**

Command syntax:

**TPCMD MASSERASE F|E|C** 

Command options and parameters:

**F|E|C**: Memory type to be mass erased. **F** stands for Code Flash memory, **E** stands for Data Flash memory and **C** stands for both.

Description:

Mass erases Code or Data Flash memory, or both.

# **TPCMD BLOCKERASE**

Command syntax:

**TPCMD BLOCKERASE F|E <tgt start addr> <len>** 

Command options and parameters:

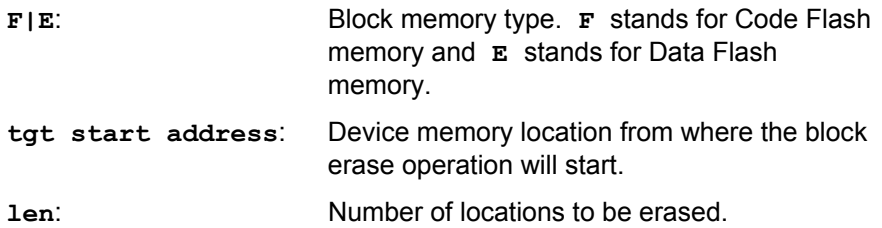

Description:

Erases one or more Code or Data Flash memory blocks.

**tgt start address** must be the first location of a block. The location (**tgt start address** + **len** – 1) must be the last location of a block.

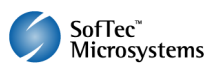

### **TPCMD PROGRAM**

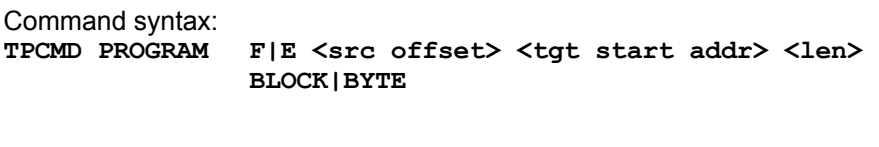

Command options and parameters:

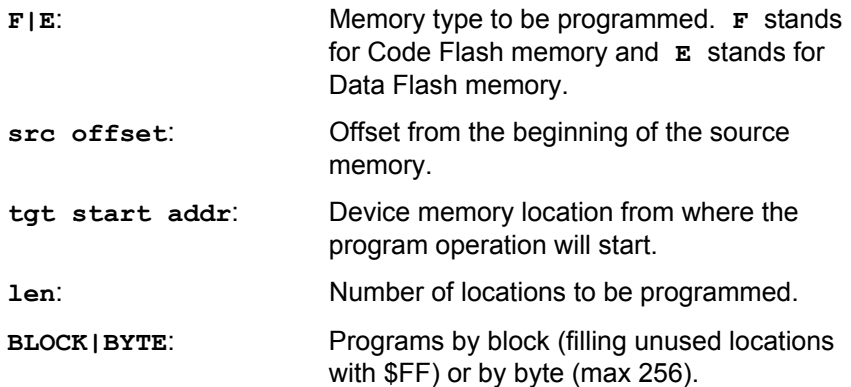

#### Description:

Programs **len** locations in the Code or Data Flash memory starting from the **tgt start addr** address.

#### **For Block Programming**

**tgt start address** must be the first location of a block.

On single-voltage devices, if **len** is not a multiple of block length, remaining locations in the last affected block are filled with \$FF.

On dual-voltage devices, if **len** is not a multiple of 256, additional locations are filled with \$FF until a number of locations which is a multiple of 256 is reached. In other words, if **len** is not a multiple of 256, 256 - (**len** mod 256) additional locations are filled with \$FF.

#### **For Byte Programming**

**tgt start address** must be aligned according to the write granularity (see table on page 2).

On single-voltage devices, **len** must be less than or equal to 256 and, if **len** is not a multiple of the write granularity, additional locations are filled with \$FF until a number of locations which is a multiple of the write granularity is reached.

Dual-voltage devices do not support byte programming.

**Note:** *the TPCMD PROGRAM command returns an error if the device is not blank. Therefore, the TPCMD BLANKCHECK command is not necessary.* 

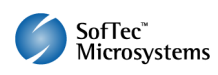

### **TPCMD VERIFY**

Command syntax: **TPCMD VERIFY F|E R|S|I <src offset> <tgt start addr> <len>** 

Command options and parameters:

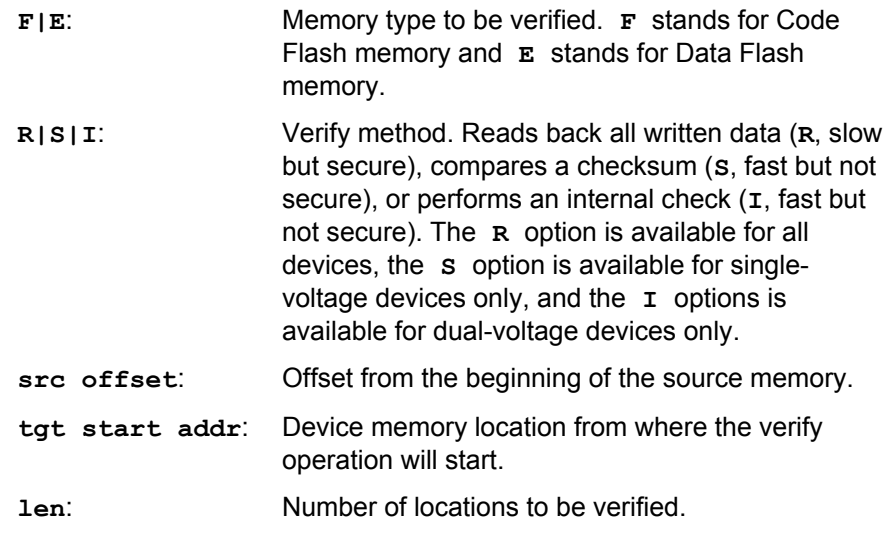

Description:

Verifies **len** locations in the Flash memory starting from the **tgt start addr** address.

**tgt start address** must be the first location of a block.

### **For R Verify Method**

On single-voltage devices, if **len** is not a multiple of the write granularity, additional locations are verified against \$FF until a number of locations which is a multiple of the write granularity is reached.

On dual-voltage devices, if **len** is not a multiple of 256, additional locations are verified against \$FF until a number of locations which is a multiple of 256 is reached. In other words, if **len** is not a multiple of 256, 256 - (**len** mod 256) additional locations are verified against \$FF.

#### **For S Verify Method**

On single-voltage devices, the location

(**tgt start address** + **len** – 1) must be the last location of a block.

Dual-voltage devices do not support the **S** verify method.

#### **For I Verify Method**

Single-voltage devices do not support the **I** verify method.

On dual-voltage devices, the location

(**tgt start address** + **len** – 1) must be the last location of a block.

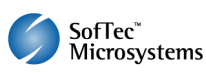

### **TPCMD PROTECT**

Command syntax: **TPCMD PROTECT <security byte>**  TPCMD PROTECT <security byte> <reset vector address> **TPCMD PROTECT <security byte> <boot block number> TPCMD PROTECT <security byte> <boot block number> <reset vector address>** 

Command options and parameters:

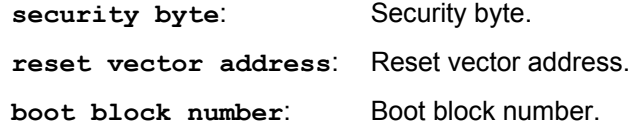

Description:

Programs the security byte. This operation is not supported by dual voltage devices.

The syntax of this command depends on the specific target device. Please refer to the table on page 2 for more information.

# **TPCMD RUN**

Command syntax:

**TPCMD RUN** 

Command parameters: None.

Description: Runs the target application.

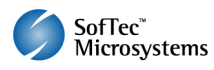

# **5. Typical Programming Flow**

The following flow chart illustrates typical steps to help you write your own script file.

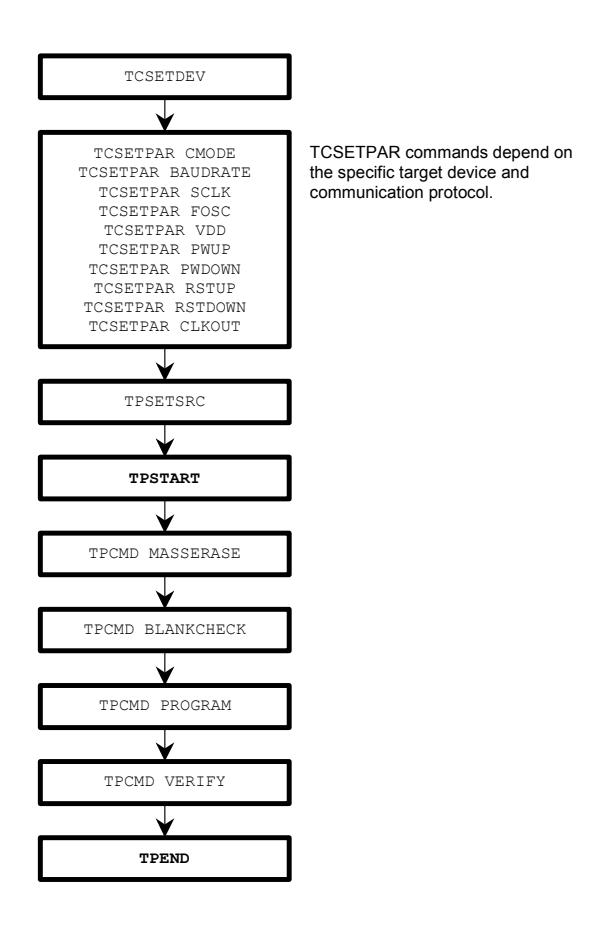

# **6. Script Examples**

The example provided below will help you understand how the commands discussed above should be used for a typical V850 device, in CSIHS communication mode. In this case, the device is a UPD70F3370.

```
; 
; FLASHRUNNER SCRIPT EXAMPLE FOR NEC UPD70F3370 
; 
; Use this example as a starting point for your specific programming needs 
; 
; ---------- 
; 
; Hardware connections 
; 
; DIO0 (FLMD0) 
; DIO1 (FLMD1) 
; DIO2 (TxD) Device Output 
; DIO3 (RxD) Device Input 
; DIO4 (SCK) 
; DIO5 (HS) 
; DIO6 (RESET) 
; CLKOUT (Not used) 
; 
; 
; MF2 Flash technology 
; 8 bytes Flash granularity 
; 
; Turns off logging 
#LOG_ON OFF 
; Halt on errors 
#HALT_ON FAIL 
; Sets device 
TCSETDEV NEC UPD70F3370 V850 
;------------------------ 
;FLASHRUNNER I/O Settings 
;------------------------ 
; Target voltage, mV (change as needed) 
TCSETPAR VDD 5000 
; Clock oscillator frequency driven by FlashRunner, Hz 
; The possible frequencies are: 25000000, 12500000, 6250000, 3125000, 1562500, 0 (DISABLED) 
TCSETPAR CLKOUT 0 
; VDD rise-time, ms (from 0 ms to 65535 ms) 
TCSETPAR PWUP 10 
; VDD fall-time, ms (from 0 ms to 65535 ms) 
TCSETPAR PWDOWN 10 
; RESET rise-time, us (from 0 us to 65535 us) 
TCSETPAR RSTUP 100 
; RESET fall-time, us (from 0 us to 65535 us) 
TCSETPAR RSTDOWN 100 
; RESET drive mode: OPENDRAIN or PUSHPULL 
TCSETPAR RSTDRV OPENDRAIN 
;-------------------- 
;V850 ALGO Settings 
;-------------------- 
; Communication mode settings (UART, CSI or CSIHS supported) 
TCSETPAR CMODE CSIHS 
; External clock source frequency, Hz (change as needed) 
; For this device the maximum FOSC is 16000000 Hz 
TCSETPAR FOSC 16000000 
; Serial clock settings, Hz 
; For this device the maximum SCLK is 2500000 Hz. 
TCSETPAR SCLK 2500000
```
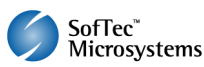

```
;--------------------------- 
;Start Programming operation 
;--------------------------- 
 ; Starts programming block 
TPSTART 
; Image file to be programmed (must be placed in the \BINARIES directory) 
TPSETSRC FILE TEST.FRB 
;-------------- 
;FLASH commands 
;-------------- 
; Mass erases Flash memory 
TPCMD MASSERASE F 
; Blank checks Flash memory (change address and length as needed) 
TPCMD BLANKCHECK F $0 $20000 
; Programs Flash memory (change addresses and length as needed) 
TPCMD PROGRAM F $0 $0 $20000 BLOCK 
; Verifies Flash memory (change addresses and length as needed) 
TPCMD VERIFY F R $0 $0 $20000 
; Ends programming block 
TPEND
```
The example provided below will help you understand how the commands discussed above should be used for a typical V850 device, in UART communication mode. In this case, the device is a UPD70F3233.

```
; 
; FLASHRUNNER SCRIPT EXAMPLE FOR NEC UPD70F3233 
; 
; Use this example as a starting point for your specific programming needs 
; 
; ---------- 
; 
; Hardware connections 
; 
; DIO0 (FLMD0) 
; DIO1 (FLMD1) 
; DIO2 (TxD) Device Output 
; DIO3 (RxD) Device Input 
; DIO4 (Not used) 
; DIO5 (Not used) 
; DIO6 (RESET) 
; CLKOUT (Not used) 
; 
; 
; UC2 Flash technology 
; 16 bytes Flash granularity 
; 
; Turns off logging 
#LOG_OFF 
; Halt on errors 
#HALT_ON FAIL 
; Sets device 
TCSETDEV NEC UPD70F3233 V850 
;------------------------ 
;FLASHRUNNER I/O Settings 
;------------------------ 
; Target voltage, mV (change as needed) 
TCSETPAR VDD 5000 
; Clock oscillator frequency driven by FlashRunner, Hz 
; Possible frequencies are: 25000000 divided by a 16-bit prescaler, 0 (DISABLED) 
TCSETPAR CLKOUT 0 
; VDD rise-time, ms (from 0 ms to 65535 ms) 
TCSETPAR PWUP 10
```
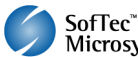

**; VDD fall-time, ms (from 0 ms to 65535 ms) TCSETPAR PWDOWN 10 ; RESET rise-time, us (from 0 us to 65535 us) TCSETPAR RSTUP 100 ; RESET fall-time, us (from 0 us to 65535 us) TCSETPAR RSTDOWN 100 ; RESET drive mode: OPENDRAIN or PUSHPULL TCSETPAR RSTDRV OPENDRAIN ;-------------------- ;V850 ALGO Settings ;-------------------- ; Communication mode settings (UART, CSI or CSIHS supported) TCSETPAR CMODE UART ; External clock source frequency, Hz (change as needed) ; For this device the maximum FOSC is 20000000 Hz TCSETPAR FOSC 4000000 ; Baudrate settings, bps (change as needed) ; Only the UART communication mode need to set the baudrate. ; For this device the possible values are 153600, 76800, 31250, 19200 and 9600 bps. TCSETPAR BAUDRATE 153600 ;--------------------------- ;Start Programming operation ;--------------------------- ; Image file to be programmed (must be placed in the \BINARIES directory) TPSETSRC FILE TEST.FRB ; Starts programming block TPSTART ;-------------- ;FLASH commands ;-------------- ; Mass erases Flash memory TPCMD MASSERASE F ; Blank checks Flash memory (change address and length as needed) TPCMD BLANKCHECK F \$0 \$40000 ; Programs Flash memory (change addresses and length as needed) TPCMD PROGRAM F \$0 \$0 \$40000 BLOCK ; Verifies Flash memory (change addresses and length as needed) TPCMD VERIFY F R \$0 \$0 \$40000 ; Ends programming block TPEND** 

> The FlashRunner's system software setup will install script examples specific for each device of the V850 family in your PC.

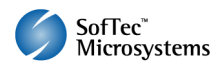

# **7. Programming Times**

The following table shows programming times for selected NEC V850 devices.

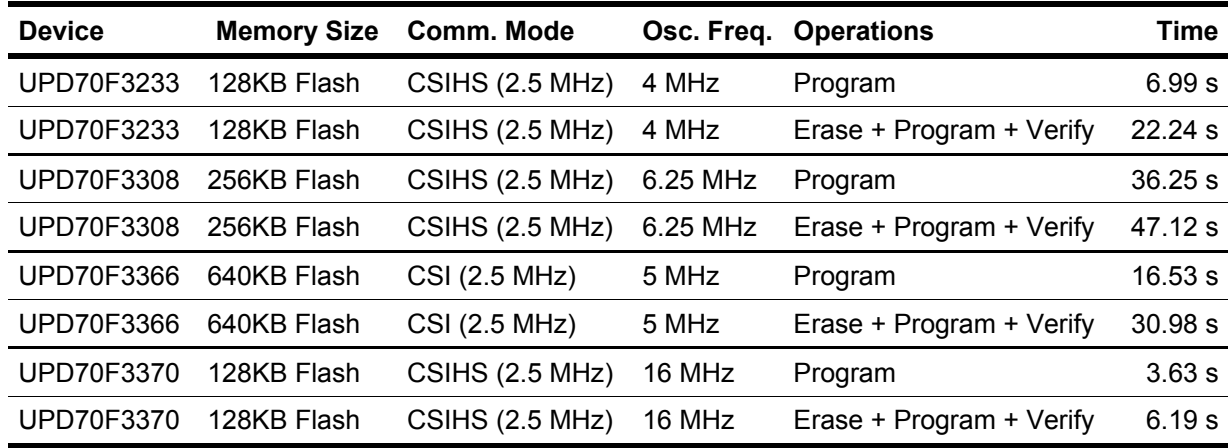

Programming times depend on Programming Algorithm version, target board connections, communication mode, target microcontroller mask, and other conditions. Programming times for your actual system may therefore be different than the ones listed here. SofTec Microsystems reserves the right to modify Programming Algorithms at any time.

# **8. References**

FlashRunner user's manual

Microcontroller-specific datasheets

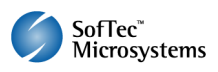